## **LET'S TWEET!**

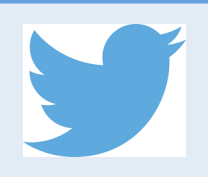

## **STEPS FOR CREATING A PERSONAL TWITTER ACCOUNT**

**STEP ONE:** On a computer go to www.twitter.com and click on the button in the top right corner labeled "SIGN UP."

**STEP TWO:** Complete the Sign Up –there are six steps with instructions to walk you through them. One of the steps asks you to create a username – this is the name or handle you will be identified with on Twitter. What name should you use? It's usually best to use your own name or some facsimile to it. It's also useful to capitalize words within the username for easier reading, for example ToothFairy and DrJohnDoe. Once you have made your way through the six steps, you'll receive an email from Twitter asking you to confirm/activate the account.

**STEP THREE:** From your Twitter homepage, go to the top right icon directly to the right of "Search Twitter." If you included a photo when registering it will be a smaller version of that photo. If you did not add a photo it will be a small green square with an egg-shape inside– this is "Profiles and Settings." After clicking, look at the left side of your computer screen.

**STEP FOUR:** Find "Mobile" and follow the instructions for downloading the Twitter app to your smartphone. Register your phone using the same username and password you just created on the computer. Depending on the type of smartphone, you may need to download the Twitter app first.

**NOTE:** If you want to update/add to your profile or a photo, go back to the "square with the egg" and choose View Profile. From there, choose Edit Profile (right side of screen). Always be sure to SAVE!

**Tweet:** A 140-character message

**Retweet:** Sharing someone else's tweet.

**TIPS TO TWEET BY**

**Feed:** The stream of tweets you see on your homepage. It includes tweets from users you follow. Similar to the newsfeed on Facebook

**Mention (@):** A way to reference another user by his username in a tweet – e.g. @astddorg. Twitter automatically notifies the user when their handle is mentioned in a tweet, though it must be proceeded by the at-sign (@) for that to occur.

**Hashtag (#):** A word or un-spaced phrase proceeded by the pound sign (#) and used to identify messages on a specific topic or keyword. You may click on a hashtag to see all the tweets that mention that same word or phrase, including tweets from people you don't follow. Examples of common hashtags include #fluoridation, #oralhealthmatters.

**Interested in more Twitter Terms? Go to:** https://support.twitter.com/articles/166337